## LEGION ACCESS TO SAL "PROCESS MEMBERSHIP" FEATURE

## PROCESSING SAL MEMBERSHIP FROM A LEGION ACCOUNT (DEPARTMENT AND POST):

- 1. Click "SAL" in the top-menu (blue ribbon).
- 2. Click "Process Membership"

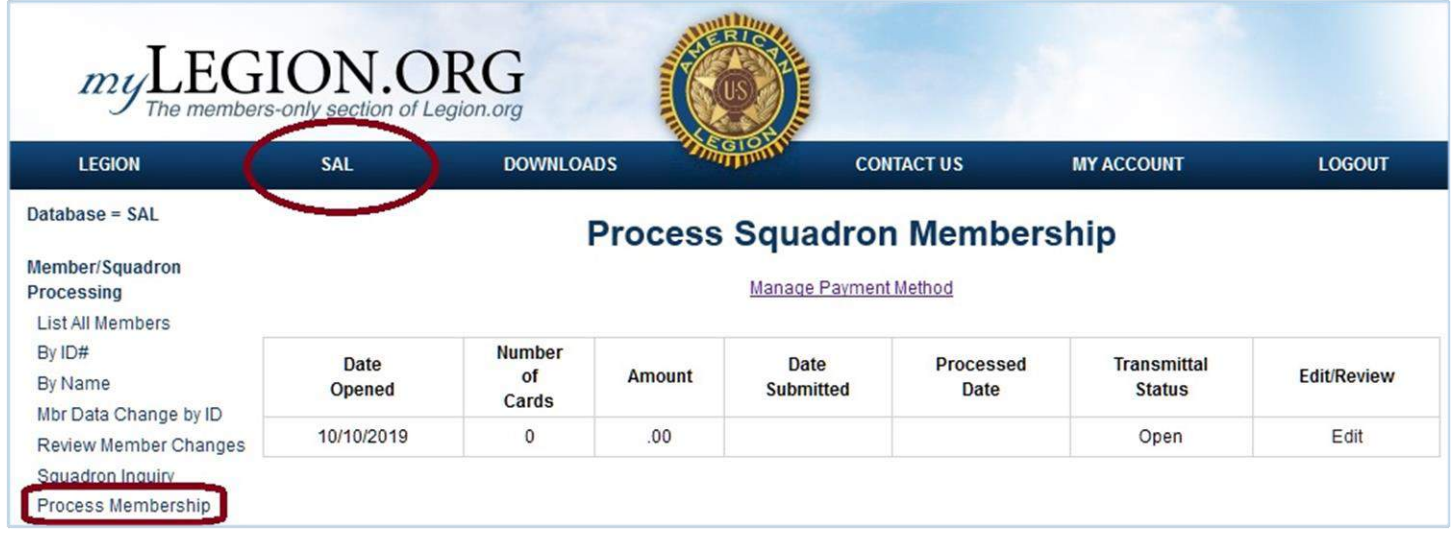

From here, the process is practically identical to Legion electronic membership processing.

You will need to enter bank account information prior to processing SAL membership. If the account used for SAL membership is the same as the account for LGN membership, the account still needs to be entered again for SAL. And the SAL account will be held from submitting subsequent transmittals until the first has cleared (just like LGN).

Who has access to "Process Membership"?

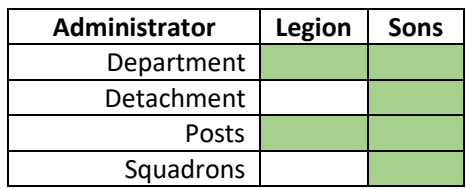

*Only the last four digits of the bank account number are visible to anyone who has access to the MyLegion/MySAL account.* 

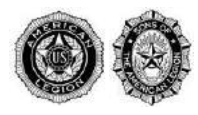